## Innløse/betale med verdikupong fra GolfMore i GolfBox

Dette er en hurtigguide til hvordan du benytter dine vouchers til betaling av greenfee på banene og på simulator.

1. Book din starttid på vanlig måte i GolfBox. Gjelder også ved simulator booking.

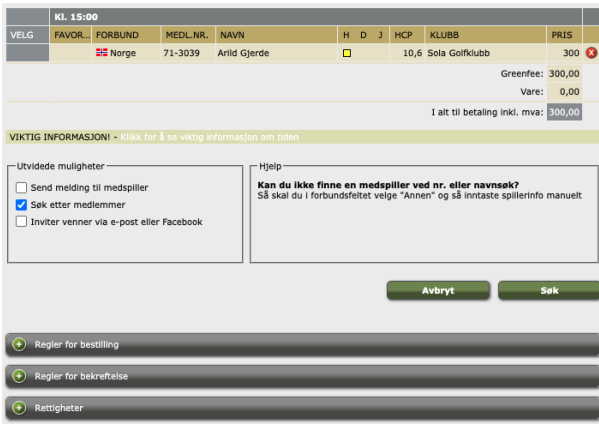

2. Ved godkjennelse av booking velger man «betal med verdikort» Avtalevilkår må også godkjennes for å gå videre.

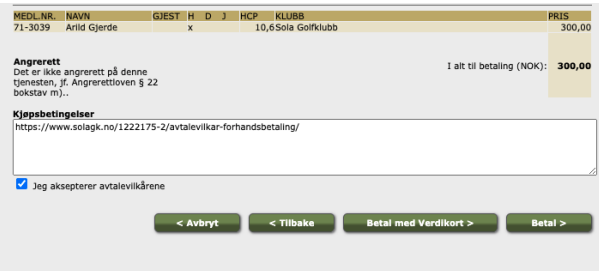

3. Trykk deretter på «løs inn verdikort». Dersom din voucher er av lavere sum enn det du har booket vil det komme opp en restbetaling

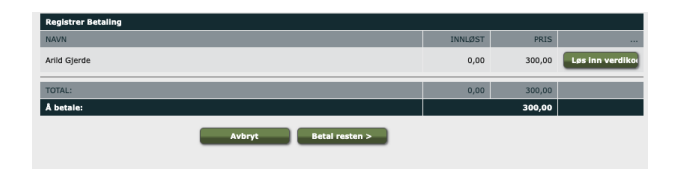

4. Tast inn din voucherkode og deretter trykk på Valider.

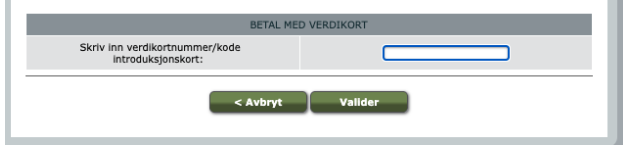

5. Din voucher er nå registrert på denne tiden, og er også betalt for.